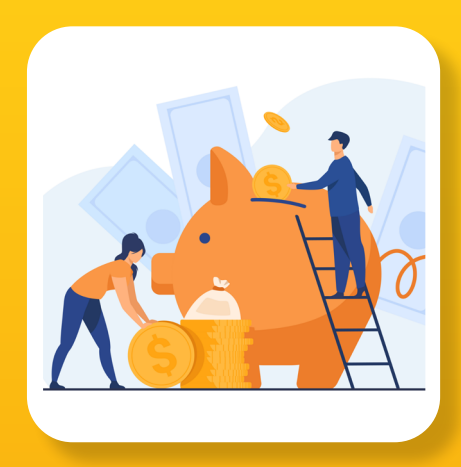

### **Exemples locaux**

Contactez votre coordination départementale : [https://www.afm](https://www.afm-telethon.fr/coordinations)[telethon.fr/coordinations](https://www.afm-telethon.fr/coordinations) ou allez sur <https://agir.telethon.fr/>

## **la page de collecte vous permet de :**

- Recevoir en ligne des dons en complément de votre animation de terrain
- Promouvoir votre animation via le digital et les réseaux sociaux

Pour créer la page de collecte : [https://](https://mapage.telethon.fr/animation/add) [mapage.telethon. fr/animation/add](https://mapage.telethon.fr/animation/add)

**Liens utiles**

Votre espace organisateur Force T :

<https://www.force-t.fr/connexion>

# TÉLÉTHO **ma Page de collecte**

# **Description**

La page de collecte vous permet de booster la collecte de n'importe quelle animation en récoltant des DONS. Elle peut aussi être une animation à part entière : création de plusieurs pages de collecte avec des défis à relever.

#### COMMENT S'INSCRIRE ?

- Créez votre page de collecte sur : [https://mapage.telethon.](https://mapage.telethon.fr/animation/add) [fr/animation/add](https://mapage.telethon.fr/animation/add)
- Vous aurez besoin de votre numéro de contrat et de votre mot de passe afin de vous assurer que la Page de collecte soit bien reliée à votre animation Téléthon.
- ASTUCE ! Savez-vous que si vous créez votre page de collecte à partir de votre espace organisateur Force T, c'est encore plus facile et vous économisez quelques clics ! »

#### GÉRER VOTRE PAGE DE COLLECTE

- Rendez-vous sur votre page de collecte
- Cliquez sur « Gérer ma page » en haut à droite Saisissez votre email. Vous recevrez un lien vous donnant
- accès à la modification de votre page
- Modifiez et personnalisez tout ce que vous voulez : titre, photos, vidéos, objectif de collecte…etc.
- Bientôt un tuto sur le site AGIR

#### LA REMONTÉE DES FONDS

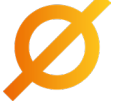

 $\overline{\circ}$ 区 R

• Elle est automatique, c'est magique !

• Vos donateurs recevront un reçu fiscal pour leurs dons.

#### ANIMATION

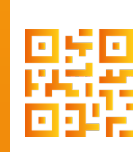

Afficher le QR code de votre page de collecte sur votre animation, dans votre entreprise, club de sport etc. ! Téléchargez, imprimez et affichez partout le QR Code de votre page de collecte sur votre animation, dans votre entreprise, association, club de sport, hall d'immeuble, commerces… ! Faites vous-même le premier don pour donner envie et inciter les autres à vous suivre !

## **Autorisations**

Moyen de paiement en ligne pour les DONS uniquement

Accréditation du contrat

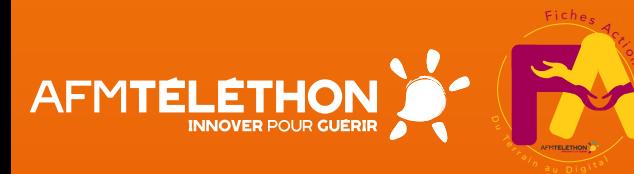

## **LE DIGITAL EN RENFORT DU TERRAIN**

- Partagez votre page de collecte sur les réseaux sociaux, faites-la vivre !
- Il est essentiel que la page de collecte soit partagée au maximum afin qu'elle puisse être connue du plus grand nombre.
- Intégrez votre page de collecte dans la fiche animation de votre espace organisateur Force T !
- Sur votre page ou évènement Facebook, ajoutez un lien qui emmènera directement sur votre page de collecte.
- N'hésitez pas à ajouter le lien vers votre page de collecte en signature de vos emails, ou le QR Code en signature de vos courriers papiers !

 $\mathbb{D}$ 

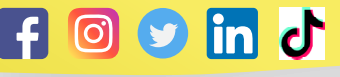